# **TI:ME/TMEA**

# **2016 Clinic/Convention**

**February 10-13, 2016**

# **San Antonio, Texas**

# **Friday 4:00PM**

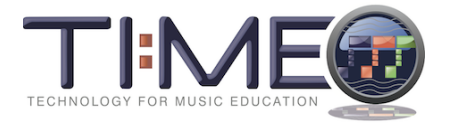

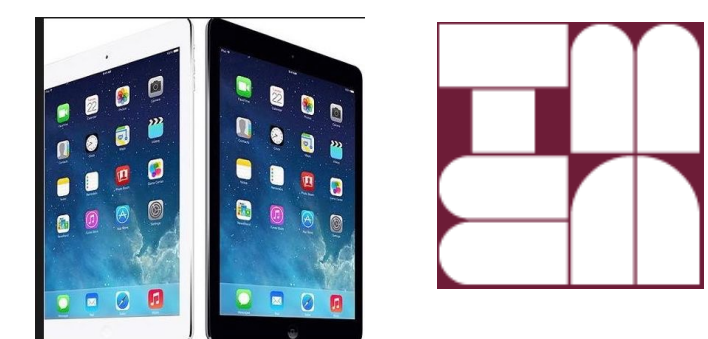

**Creating and Playing Accompaniments on the iPad!**

**Presenter:**

**Dr. Fred Kersten**

**Online Graduate Music Education Facilitator Boston University**

**e-mail address: fredkers@fredkersten.com Home Page: http://fredkersten.com**

**Presentation online at: http://**fredkersten.com/TIME16webpage/TMEA16iPad.htm

### Session Overview

Ever wish that you could provide a source of musical technology that the students own that will empower your students to create music, accompany themselves during singing and playing, and compose at their discretion 24/7? That readily musical environment many of the students already own in the form of the iPad. Perhaps you yourself do not want to be confined behind a keyboard or computer screen as you lead your students in singing or in a musical lesson? The iPad is the musical instrument that can assist you! Wouldn't' it be great to be able to: 1. Have your students accompany their own playing and singing even at a young age. 2. Practice improvisation at any time or jam in the classroom with each student performing a part. 3. Have a student provide a quick chordal accompaniment for other students during a class or an instrumental lesson?

The iPad is a valuable, versatile and quality musical instrument that can provide musical interaction accompaniment backgrounds for all musical endeavors from the youngest child to the sophisticated professional musician. With improved basic free and very low cost apps you can provide opportunities for musical basic accompaniments that can assist in all aspects of the music program. More importantly your students can perform these backgrounds for you leaving you to lead and mold singing or performance activities of those playing/singing. Both vocal and instrumental areas can benefit from backgrounds that can be provided through the iPad to enhance classes, lessons, and choral presentations. This can be done at all levels from primary through secondary music activities.

## Session Objectives

This "hands-on" session will provide participants an opportunity to hear and participate in awareness of the unique musical aspects of the iPad as they experience, the many features the iPad provides for the unlimited musical exploration opportunities in the classroom. will be demonstrated as well as considerations such as guitar controllers. Interactive accompaniment, and improvisation, will be musically experienced in a participatory manner. Illustrations will be given on the iPad as how the apps utilized can provide opportunities for development of musical accompaniments for all ages and both choral and instrumental areas.

### A Sampling of Content Included in this Demonstration

- 1. Basic Accompaniments:
	- a. Guitar Strum Accompaniments.
	- b. Piano Alternate Bass and Chord, Arpeggio.
	- c. Percussion non-pitched and pitched mallet backgrounds.
	- d. String backgrounds, automated chordal and staccato.
- 2. Improvisation Accompaniment Backgrounds—How to Construct.
	- a. Chord patterns.
	- b. Recorded Looped patterns.
- 3. Musical Apps Considered:
	- a. Garage Band.
	- b. SymphonieEvolution.
	- c. Music Studio.
	- d. ThumbJam.
- e. iRealPro (band-in-a-box equivalent).
- 4. Percussion Apps:
	- a.Xylophone.
	- b. Asian Drum.
	- c. Bongos.

d. Congas. Free, universal Congas using Ratatap Drums' cutting edge engine! https://itunes.apple.com/us/app/congas-free/id453784197?mt=8

5. Considerations such as jam session and guitar controllers.

6. Understanding the Operating System:

- a. Tempo Changes.
- b. Dynamic variations.
- c. Key Changes.
- d. Chord customizing and alteration.
- e. Timbre substitutions for more appropriate and applicable accompaniments.
- f. Transposition.
- g. Quantization.
- h. Looping.
- 8. Setting up for performance:
	- a. Direct Connection to Sound source and Projector.
	- b. Wireless mirroring and streaming.
	- c. Reflector.
	- d. iTools.

## Smart Guitar--Garage Band Demonstration

Allows for both strums and automatic playing (auto play) of chord patterns. The neat thing about this is that you can customize and edit the chords that you use for each song. You can change key and time signature as well as work with a count-in for introductions if you wish to use this feature with younger children. Both acoustic and hard rock sounds come with GarageBand free.

Aspects of Smart Guitar illustrated and demonstrated during this session include:

- a. Tempo Changes.
- b. Guitar Strumming and Note Picking.
- c. Key Changes.
- d. Chord customizing and alteration.
- e. Timbre substitutions for more appropriate and applicable accompaniments.

Students with multiple iPads can become song leaders and accompanists. Strumming activities with chords illustrated are easily done by younger children, as the GarageBand guitar patches are superbly realistic and very musical. Each student then has an opportunity to lead the singing and participate.

For secondary school students utilizing the piano patches allow for group improvisation and composing of a multiple section composition. Besides the musical aspects to be covered, collaboration and communication are possible at the secondary level an important aspect especially with middle school students.

## Jam Session

GarageBand allows for multiple players to play together using Jam Session. WiFi is required to communicate between the players. Access the wrench tool and your pad will outreach to other machines.

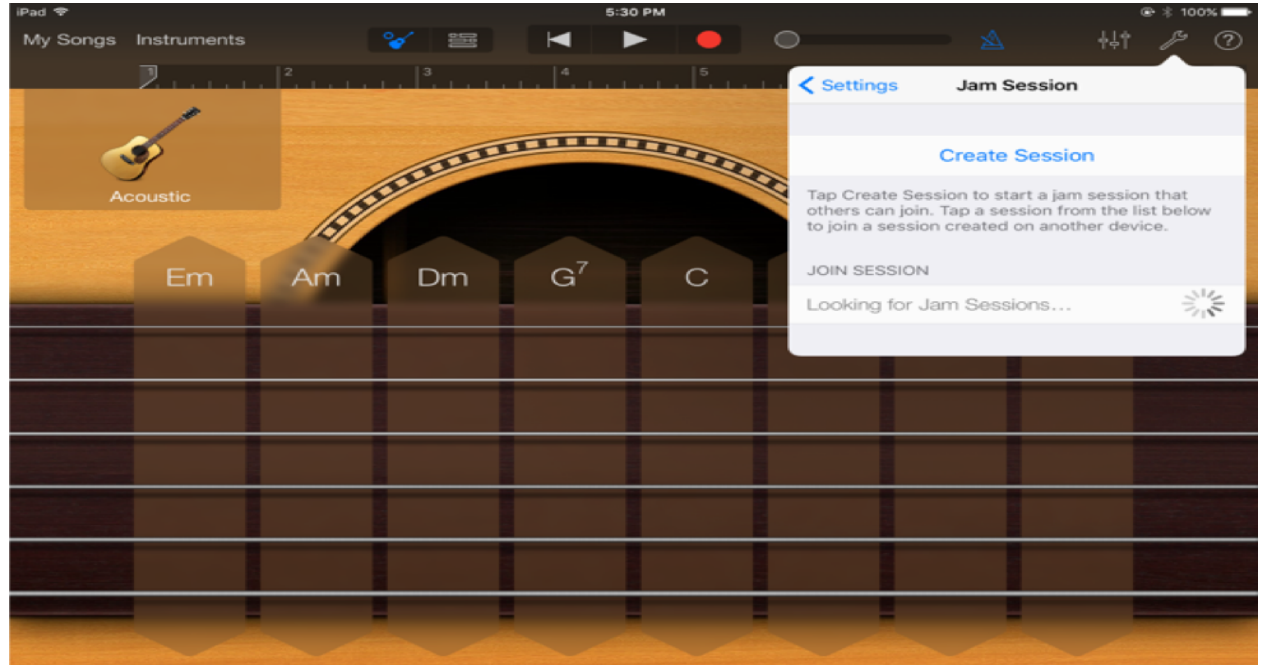

Strum Patterns for use with Smart Guitar

\*Standard 3/4 Pattern Strums D= Down, U=Up Strum across the string

1. D, D, DU 1, 2, 3&. Quarter, Quarter, two eighths.

2. D, DU, DU 1, 2&, 3&. Quarter, two eighths, two eighths.

Can accent the first Down

\*Standard 4/4 pattern strums-Can use with Michael Rowed the Boat Ashore

1. D, D, D, DU 1, 2, 3, 4&. Quarter, Quarter, Quarter, two eighths.

2. D, D, DU, DU 1, 2, 3& 4& Quarter, Quarter, two eighths, two eighths.

\*4/4 Arpeggiated Strum

Thumb, index, middle, T, I, M, I, T, I, M,I 1&2&3&4&. Michael Rowed the Boat Ashore!

## Smart Guitar Face Page

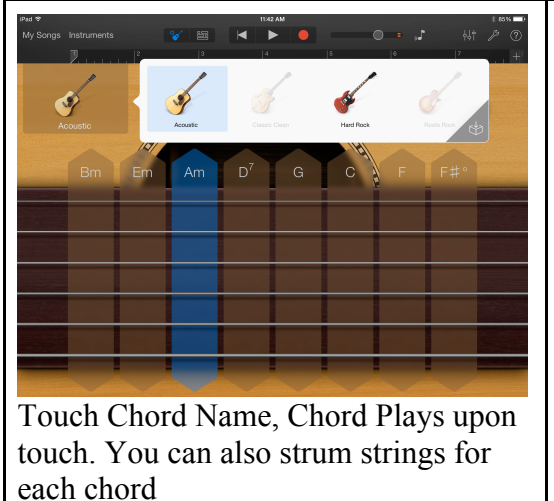

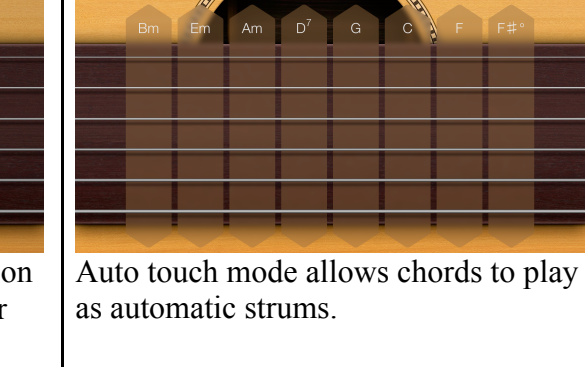

VBND<mark>.</mark>

**SUPERINTENDENT** 

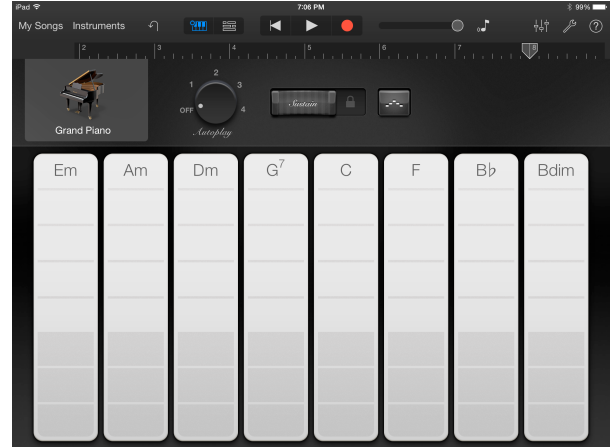

Smart Keyboard Demonstrated By touching each of the light gray markers you can inversions of the chord. Touching each of the dark gray markers you can play the root, fifth, and octave root of the chord. The grand-piano patch is super and you can press the sustain button to achieve the same effects as on a piano.

## Demonstrated MIDI Performance Apps

New low cost apps (.99 and \$1.99) allow for extensive performance of MIDI files by allowing for quick adaptation of the musical parameters for custom inclusion within your music classes.

\*SymphonixEvolution player \$ .99 Great for playing and importing MIDI files students can

quickly play accompaniments on the iPad for class singing and instrumental rehearsal/performance accompaniments. \*Music Studio. The best app. expensive at \$13.50 but superb sounds and easy function will be illustrated and demonstrated.

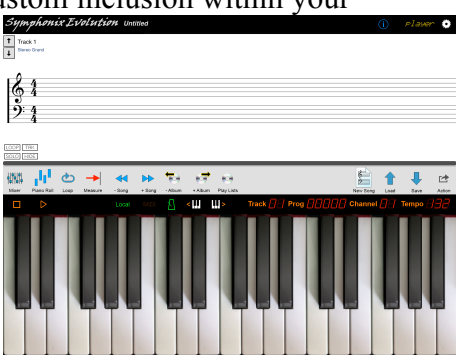

\*Great Source of Guitar Chords to Songs online http://www.chordie.com www.chordie.com

## **\*Music Studio by Alexander Gross**.

## https://itunes.apple.com/us/app/music-studio/id328608539?mt=8 å

Description

Music Studio offers a complete music production environment for the iPad/iPhone/iPod Touch with features and a sound quality previously only known to desktop applications and expensive audio hardware.

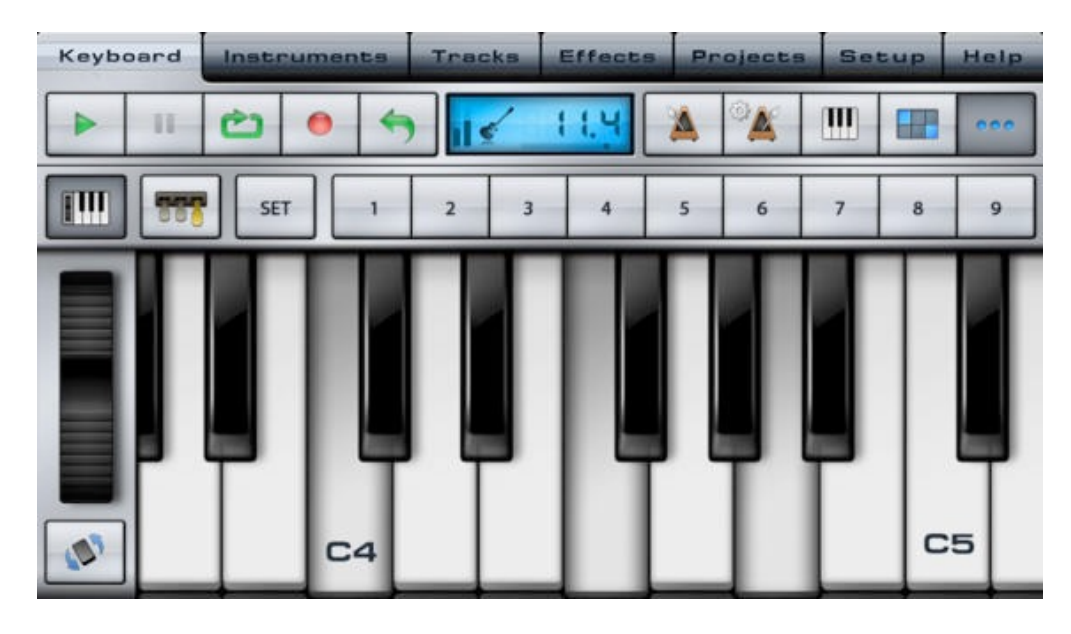

## Setting Up Garage Band & Accompaniment Apps

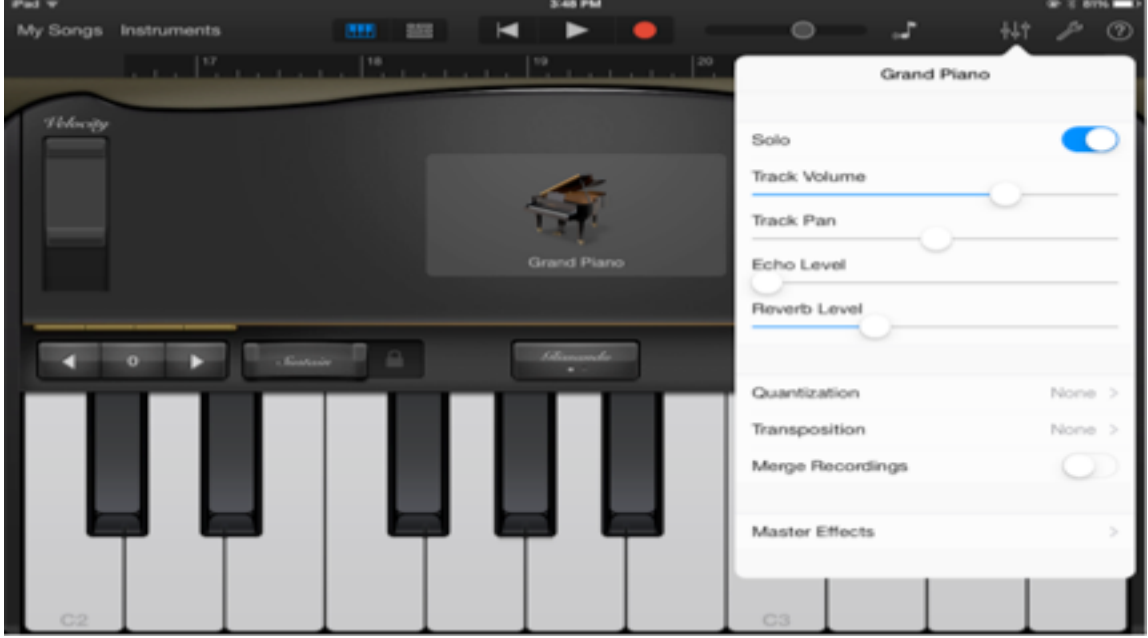

# Thumb Jam Settings

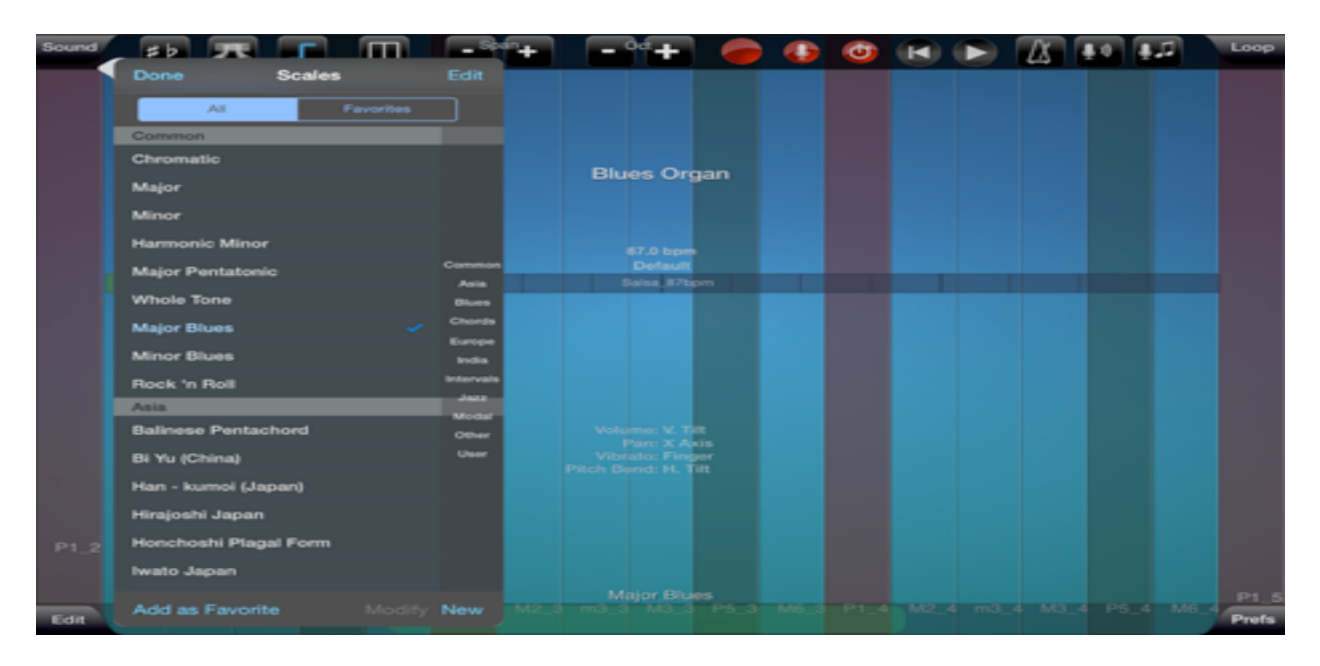

# String Chord Settings for Garage Band Accompaniments

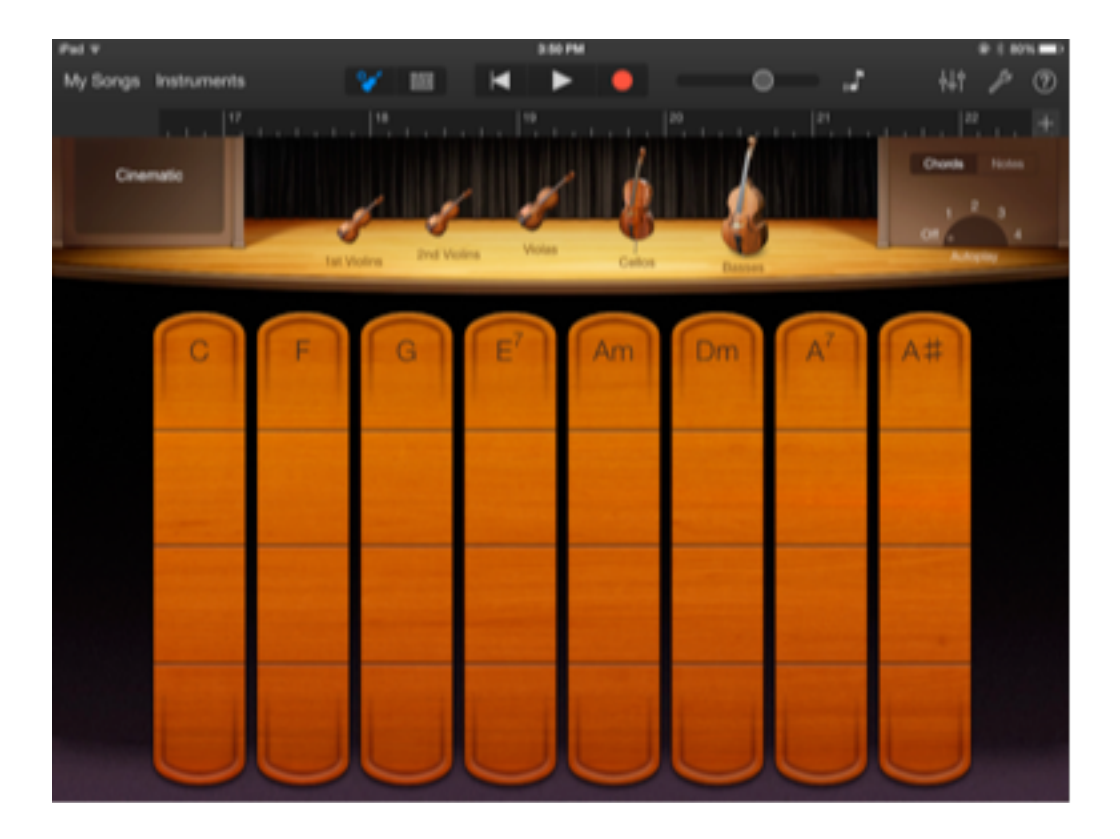

**itar guitar fretboard for iPad http://technabob.com/blog/2011/10/16/itar-guitar-fretboard-for-ipad/**

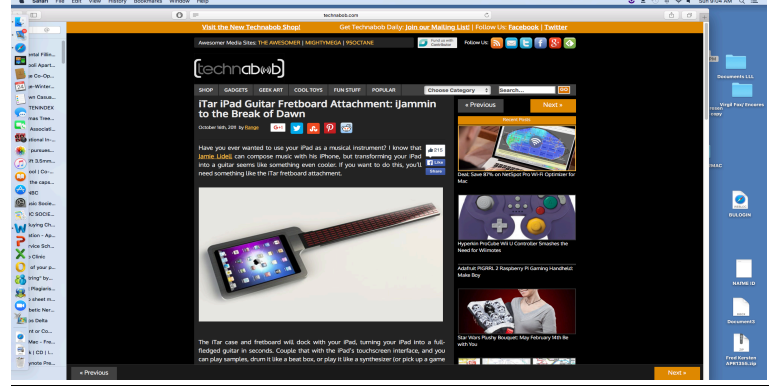

## **iTools AirPlayer**

By downloading iTools AirPlayer to your computer you can wirelessly send a screen image from your iPad to your computer. By connecting the computer through a RGB interface cable to a digital projector the iPad image can be placed on the screen. Latency problems occur!! Therefore performing and viewing in real time can become a problem. As is being demonstrated in this session, a direct connection is a alternate method.

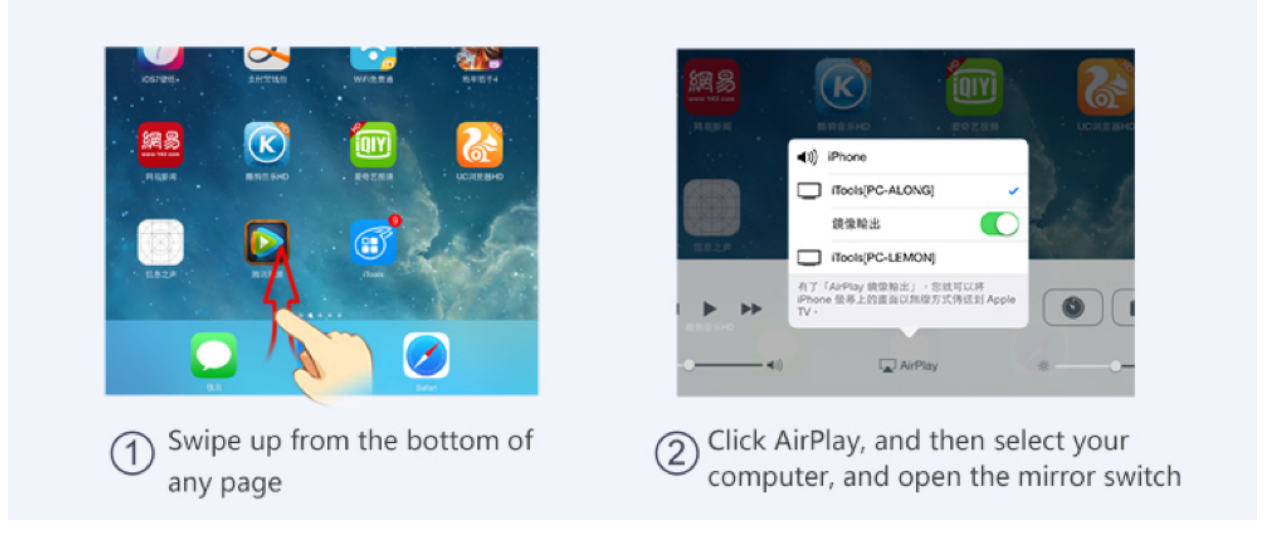

## **Try these songs after this session your students!!**

Songs are available in the Snyder-Higgins Comprehensive GUITAR Method published by Alfred!

Song: Swing Low, Sweet Chariot iPad settings: GarageBand Acoustic Guitar Key of E Autoplay 2 Tempo 85

Song: Swing Low, Sweet Chariot

iPad settings: GarageBand Acoustic Guitar Key of E Swing Low Key of E Dotted eighth 16th pattern Lower strings to upper strings.

Song: Swing Low, Sweet Chariot iPad settings: GarageBand Acoustic Guitar Key of E Autoplay 1 Tempo 100 Show mute with right thumb Also show how you can play with right hand and do strums downward as you would with standard guitar fingerings

## Song: John B. Sails

iPad settings: GarageBand Acoustic Guitar, Key of E Down Up Down Up Down eighth quarter eighth quarter quarter. Index, Middle, Ring Very Strong Sound. \*With finger on Chord playing the same rhythm you receive a more muted effect.

### Song: Greensleeves

iPad settings: GarageBand Acoustic Guitar Key of e-minor Acoustic Auto play 3 SET TEMPO TO 3/4 TEMPO 85

In Smart Guitar Mode, if you hold finger on the screen while strumming the sound will go into mute mode.

## Song: What Shall We Do With A Drunken Sailor

iPad settings: GarageBand Acoustic Guitar, Key of a-minor Acoustic. index on lower strings followed by middle on upper strings and at the same time ring plays the chord name ooom chunk.

Song: What Shall We Do With A Drunken Sailor iPad settings: Key of a-minor GarageBand Acoustic Guitar.Tempo: 117?? Use automatic settings #1 or 2 and a minor to G7 chord.

## Song: What Shall We Do With A Drunken Sailor

iPad settings: Key of a-minorm GarageBand Acoustic Guitar. Thumb--1. Brush --2.-down from low to high (pitch wise) strings 3.Thumb,4 brush down 5. brush up. 6. brush down.

## Song: Rise and Shine

iPad settings: Garage Band, Smart Keyboard, manual chord mode. Chord sequence C, G7, F, Am, Em. Use thumb on root of chord and alternate fifth bass of chord.

#### **TIPS**

\*\*TIP with kids with small hands or to get chords right Add NONE to Custom Chords so space on either side of chord. Easier to play. Or duplicate chords with two of same if limited number of chords in the song.

\*\*TIP 1. With iRealpro you can share audio and midi, important, share and tell. Means files can be developed and placed on line or shared to other students computers

TIP Latin beat,,thumb and then index /middle. T,I'm,I'm,t,I'm,t,I'm, Also use staccato and legato on Latin. Do this by holding second set of chords. Use electric piano

TIP Key of E idiomatic for guitar playing. Change key in GarageBand to accomplish this.

TIP For fingered arpeggios use thumb index middle and ring with the electric piano patch in GarageBand going from the bass to treble..

TIP Use tremolo and chorus on electric piano patch in GarageBand as you work with the Latin American strums

TIP: For Jam Sessions try: TuneMob Play Music in Sync on Multiple Devices via Bluetooth and WiFi Tune Mob Simple Sharing by TuneMob https://itunes.apple.com/us/app/tunemob-playmusic-in-sync/id680664826?mt=8

\*\*Good source of chords and lyrics for accompaniments. http://www.classic-country-songlyrics.com/whitechristmaslyricschords.html Note Key Changer

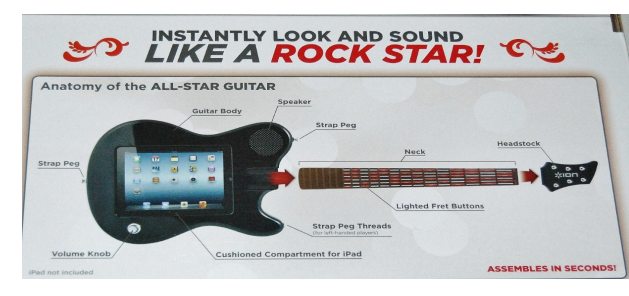

More Accompaniment apps to look at: https://itunes.apple.com/us/app/proband/id447307945?mt=8 ProBand Backing Tracks.

Band in a Box https://itunes.apple.com/us/app/pro-

band/id447307945?mt=8 PG Music Inc. difficult to work across iPad to computer…you must include the IP address to access the main program on installed on your computer.

# **Check out the following for use on your iPad**

\*ALL STAR Guitar—Guitar Controller (may NOT be available for lightning connection)!!

\*Bongo Bongo by MagischMeik https://appsto.re/us/AJdNr.i

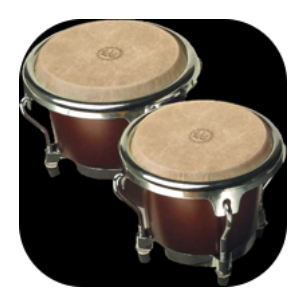

# \*iPad Apps for individual instruments by Gismart.

https://itunes.apple.com/us/app/real-guitar-free/id426912243?mt=8 Real Guitar Free

https://itunes.apple.com/us/app/chromatic-guitar-tuner-tune/id662890455?mt=8 Chromatic Guitar tuner https://itunes.apple.com/us/app/real-drums-free-drum-set-machine/id474286241?mt=8 Real Drums Free https://itunes.apple.com/us/app/real-piano-free/id694133630?mt=8 Real Piano Free https://itunes.apple.com/us/app/real-ukulele-free/id694137669?mt=8 Real Ukulele Free https://itunes.apple.com/us/app/real-guitar/id424059280?mt=8 Real Guitar \$1.99. https://itunes.apple.com/us/app/real-xylophone-free/id895420181?mt=8 Real Xylophone Free https://itunes.apple.com/us/app/real-xylophone/id895420143?mt=8 Real Xylophone \$1.99.

https://itunes.apple.com/us/app/real-grand-piano/id739101345?mt=8 Real Grand Piano \$1

# A Sampling of Resources Discussed

\*iReal Pro http://irealpro.com

\*ThumbJam http://thumbjam.com New playing app. Check this out. You need this one!!

\*Real Ukulele by Gismart!! Great app. https://itunes.apple.com/us/app/real-ukulelefree/id694137669?mt=8

\*Symphonie Evolution Unlimited Do not forget MIDI!! Great Midi player and editor. https://itunes.apple.com/us/app/symphonix-evolution-player/id429164395?mt=8

\*http://www.smartmusic.com/mobile/

\*https://itunes.apple.com/us/app/smartmusic/id638851328

\*http://www.smartmusic.com/mobile/

\*New APPS https://itunes.apple.com/us/artist/daabapps/id317917455

\*CAPO 3--Guitar Controller

\*forScore https://itunes.apple.com/us/app/forscore/id363738376?mt=8

\*App to discuss: Real, the Band-in-a-Box for iPad http://irealpro.com AND MusicMaster Pro

\*Check out uses for iPad http://www.ipads4teaching.net/ipads-in-the-classroom.html

\*Amy Burns New Free book online: "Help I am an Elementary Music Teacher with One or more iPads! and her awesome instruction on this topic through courses and presentations iPads in the Elementary Music Classroom." Check out: http://musicedtech.com/new-courses/ipads-in-theelementary-music-classroom/ LOOK at her site as it is very strong: http://www.musicroomburns.net/Amy\_M.\_Burns.html

\*Tom Rudolph --great book for classroom teachers and mentioned, discussed and recommended. "Musical iPad:Performing, Creating, and LearningMusic on Your iPad." http://www.amazon.com/Musical-iPad-Performing-Creating-Learning-ebook/dp/B00IMFFPTG

\*Touch from the University of South Florida. iPad Ensemble video at https://www.youtube.com/watch?v=wYoEAjt27yc David A. Williams, music education faculty member explains performance of this ensemble and provides a great example of how the music technology is utilized. Also read his article *Another Perspective, The iPad Is a REAL Musical Instrument.* Article is in MEJ, September 2014, Volume 101, Number 1, pp. 93-98.

## About Dr. Fred Kersten

Dr. Fred Kersten is currently and has been for seven years an Online Graduate Facilitator for Boston University. He works with graduate music education majors around the world who are completing their masters and doctorate degrees in music education.

Fred holds five degrees in music and music education. He received the B.S. and M Mus degrees from Crane School of Music in Potsdam, New York. His M.S. in Elementary Education and Certificate of Advanced Study in School Administration are from SUNY, New Paltz in New York. The Doctorate (D Ed) in music education/administration was awarded by The Pennsylvania State University.

A veteran of public school music teaching in Choral, General and Instrumental areas, Fred has taught music from Nursery, and Kindergarten through Graduate Levels. His doctoral dissertation focused on Music for the Visually Impaired and was developed from his many years of teaching music to students with exceptionalities.

Interest in the recorder as a performing instrument led to study at Indiana University and he authored a book on Teaching Recorder that has been published by NAfME. His performance repertoire includes Bach, Handel, Telemann, and the vast repertoire of classical recorder literature.

His current interests are focused on music technology and his study of classical pipe organ which was his dual major as an undergraduate in addition to clarinet and recorder.

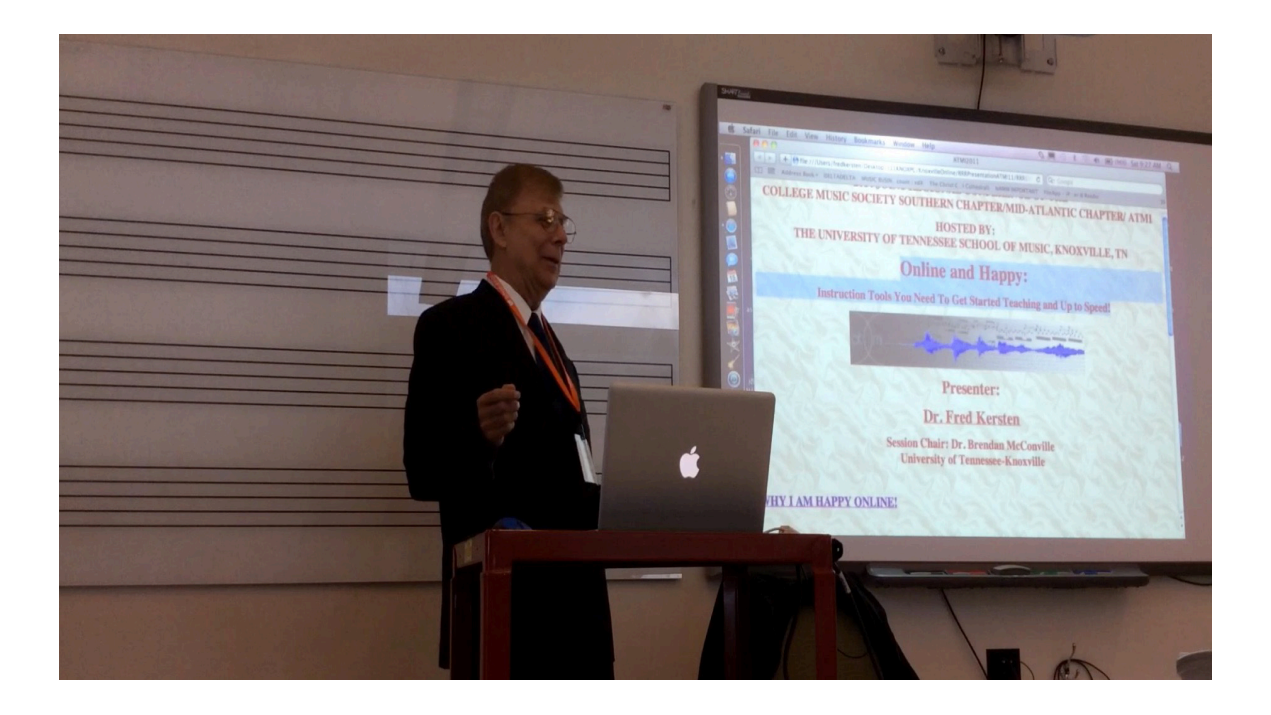